- Drücken Sie auf dem Hauptbildschirm die Taste und dann "(Betriebs-)Modus",
- Nun können Sie sich mit den Tasten (◄) oder (►) in der Liste bewegen und den
- 

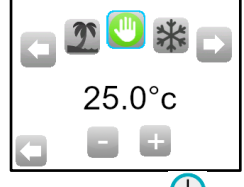

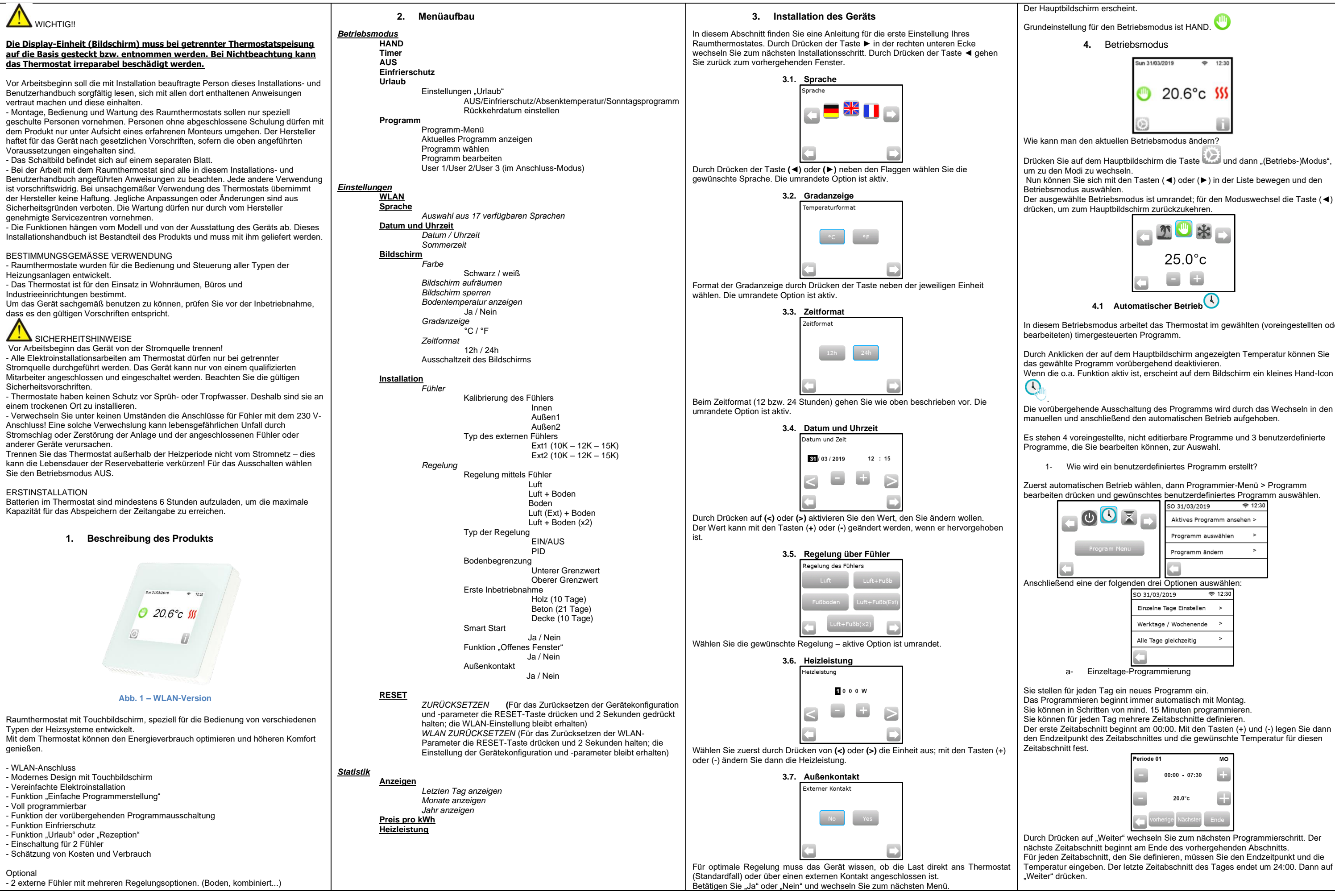

- In diesem Betriebsmodus arbeitet das Thermostat im gewählten (voreingestellten oder
- Durch Anklicken der auf dem Hauptbildschirm angezeigten Temperatur können Sie
- Die vorübergehende Ausschaltung des Programms wird durch das Wechseln in den
- Es stehen 4 voreingestellte, nicht editierbare Programme und 3 benutzerdefinierte
	-

Zuerst automatischen Betrieb wählen, dann Programmier-Menü > Programm bearbeiten drücken und gewünschtes benutzerdefiniertes Programm auswählen.

- 
- 
- 
- 
- Der erste Zeitabschnitt beginnt am 00:00. Mit den Tasten (+) und (-) legen Sie dann den Endzeitpunkt des Zeitabschnittes und die gewünschte Temperatur für diesen
- nächste Zeitabschnitt beginnt am Ende des vorhergehenden Abschnitts. Für jeden Zeitabschnitt, den Sie definieren, müssen Sie den Endzeitpunkt und die Temperatur eingeben. Der letzte Zeitabschnitt des Tages endet um 24:00. Dann auf

PPLIMW15504Aa

PLIMW15504Aa

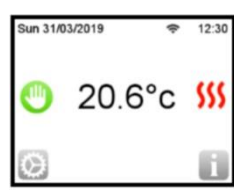

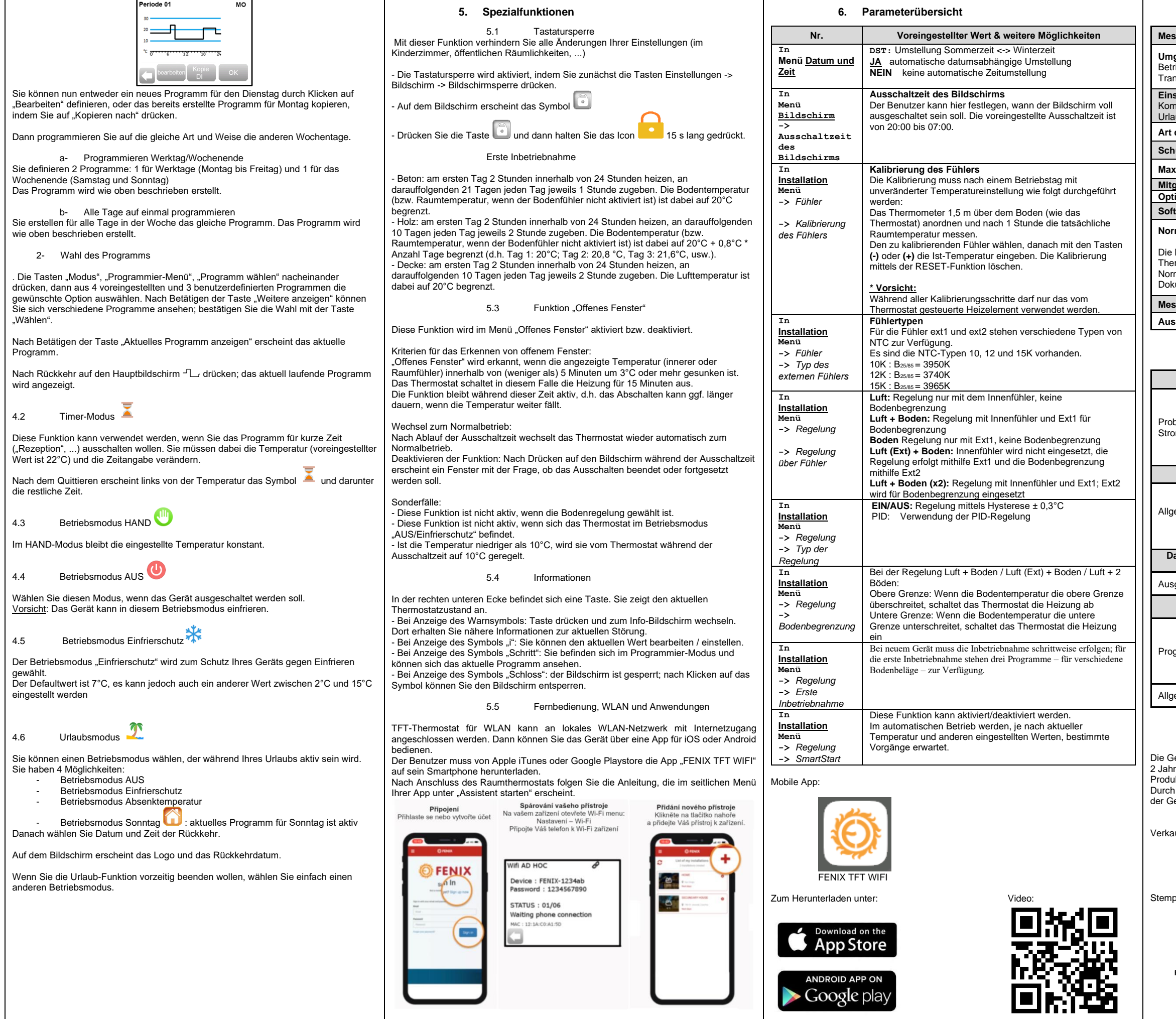

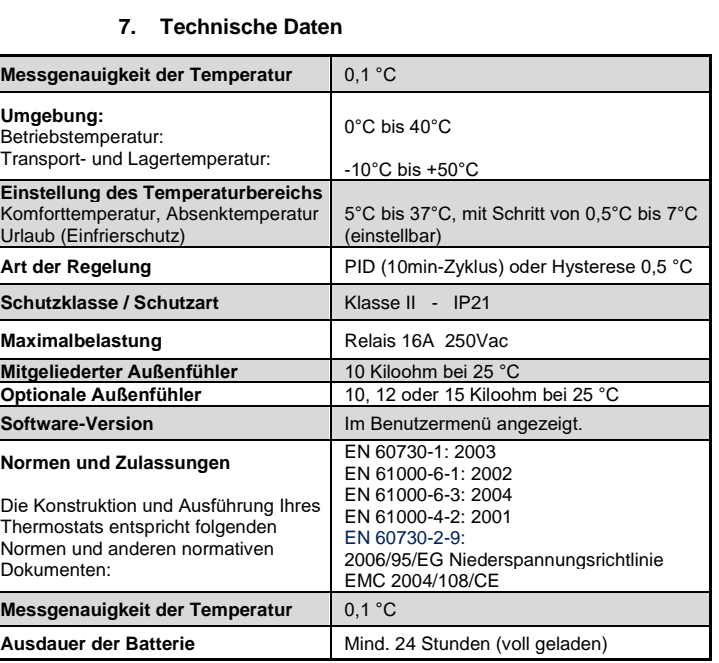

## **8. Probleme und ihre Behebung**

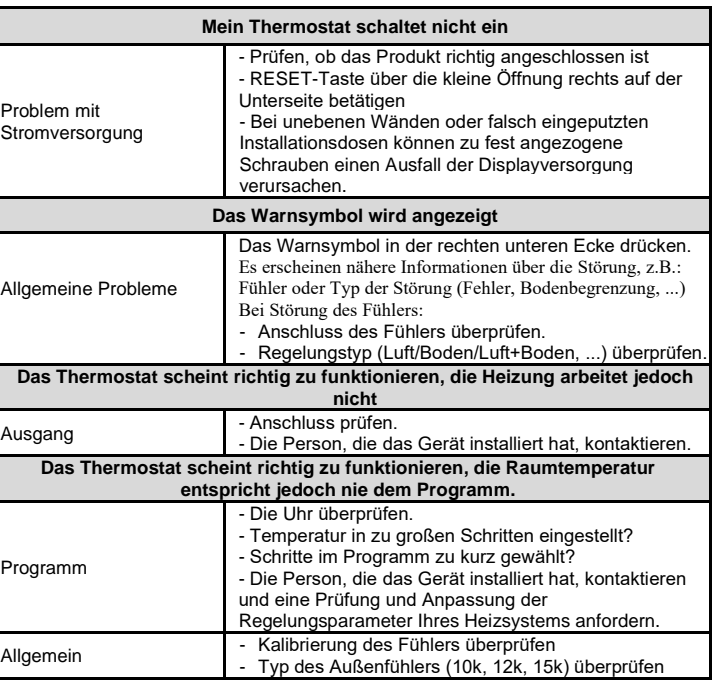

## **9. GEWÄHRLEISTUNG**

Die Gewährleistung beträgt bei ordnungsgemäßer Verwendung des Raumthermostats 2 Jahre ab Datum des Kaufs beim autorisiertem Verkäufer und gilt für Material- und Produktionsfehler.

Durch unsachgemäße Benutzung beschädigte Produkte und Transportmängel sind von der Gewährleistung ausgenommen.

erkaufsdatum:

empel und Unterschrift:

**FENIX Trading s.r.o. \* Slezská 2, 790 01 Jeseník \* Tel. +420 584 495 111 \* fenix@fenixgroup.cz \* [www.fenixgroup.cz](http://www.fenixgroup.cz/)**

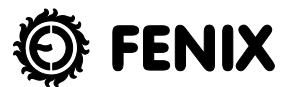